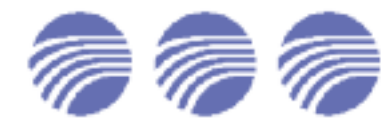

Refer to User Manual for more detailed instructions

# **DSD**™ **-201 Quick Start Guide**

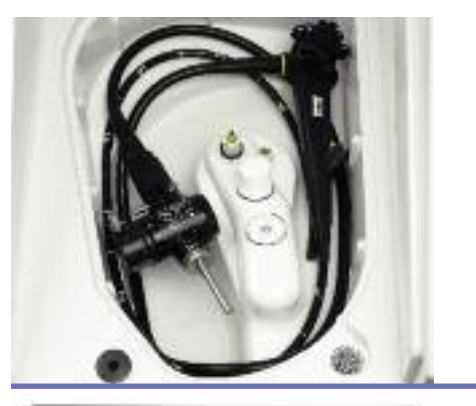

#### **LOAD** Endoscope

- Upon completion of manual cleaning process, place endoscope in basin with control head in right rear corner.
- Refer to Hookup Application Guide for correct hook-up for specific endoscope models.
- Connect hook-up and leak test adapter (if applicable) to basin.

#### **ATTACH** Endoscope Hook-up

- Connect appropriate hook-up to endoscope.
- Verify tubing is not kinked or pinched.
- Place floating lid on basin and close reprocessor lid.

# Samba (1991) (1992) (1993)<br>District (1993) (1993) (1994) movem Port & House VI & w ara water Co **City**

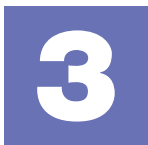

**2**

**ENDOSCOPE REPROCESSOR**

## **VERIFY** Disinfectant Temperature

If using heated disinfectant, verify solution is at proper temperature:

- Press "Setup"
- Enter "13"
- Press "Enter"
- Side A and B temperature display:<br>Basin temperature on left Res

Reservoir temperature on right If heated disinfectant is at room temperature, allow 1.5 -2 hours to reach operating temperature.

#### **SELECT** Reprocessing Program

- Press "Station Select" to choose station A or B
- Press "Program"
- Select program number: 1-9
- Press "Enter"

### **ENTER** ID Data

- **5** Press "Station Select" to choose station A or B
- Press "ID Data" to enter scope, operator, patient, and physician data (as applicable)
- Enter ID Number(s)
- Press "Enter"

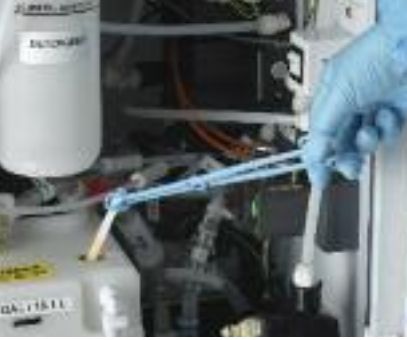

**Ballio** 

**ABLAK** 

Start

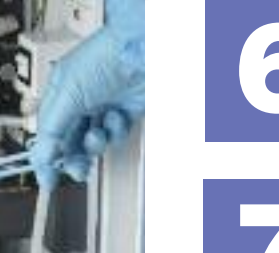

**Lietuva** 

STRIKS

Stop

#### **TEST** Disinfectant Concentration **6**

- Using recommended test strips, determine if disinfectant meets Minimum Recommended Concentration (MRC) as specified by manufacturer.
- Replace disinfectant if beyond reuse life date or below MRC.

# **7**

# **START** Reprocessing Program

- Press "Start" to begin reprocessing cycle
- Depending on the software version, the unit may prompt "LCG Test Pass?" Press "Enter" if passed. If failed, press "Cancel" and reload disinfectant.

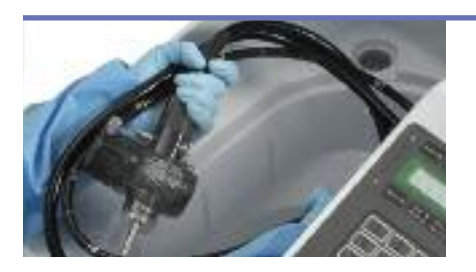

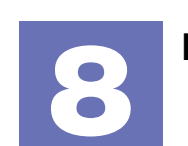

# **REMOVE** Endoscope **8**

- At the end of the cycle, LCD Screen will state "Cycle Complete".
- **•** Disconnect hook-up connectors and remove endoscope.

This Quick Start Guide supplements, but does not replace the information provided in the DSD-201 Endoscope Reprocessor User Manual, which came with your reprocessor.

**Endoscope reprocessing the way it should be**

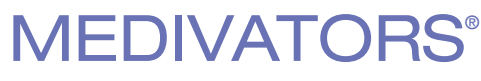

WWW.minntech.com/medivators 1-800-444-4729 <sup>©2010 Minntech Corporation, All Rights Reserved. 50092-599/B</sup>

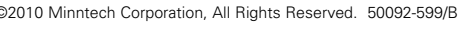